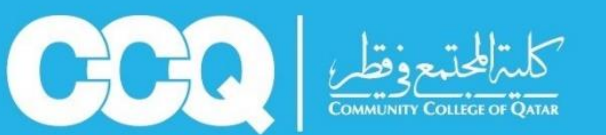

## **Academic Advising Department**

**Guide for Browsing Student Schedule**

## **Follow these steps to browse your schedule:**

1. Sign in to your account in Banner (link: [http://oasis.ccq.edu.qa\)](http://oasis.ccq.edu.qa/)

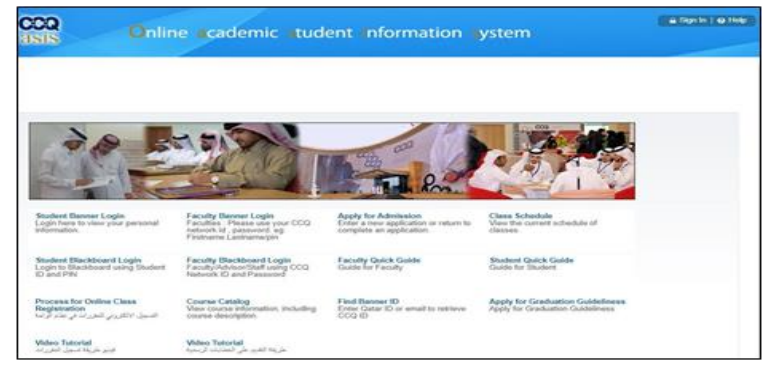

2. Click on "**Student**" then click "**Registration**", then choose the option "**Student Detail Schedule**".

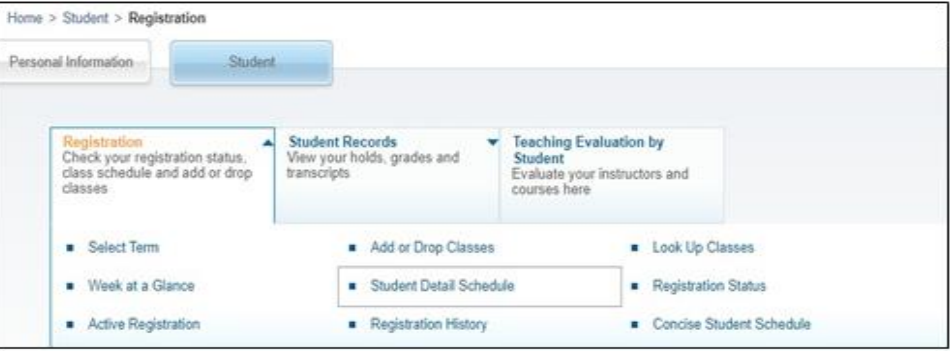

**Academic advisors are keen on helping you. Please do not hesitate to consult them.**